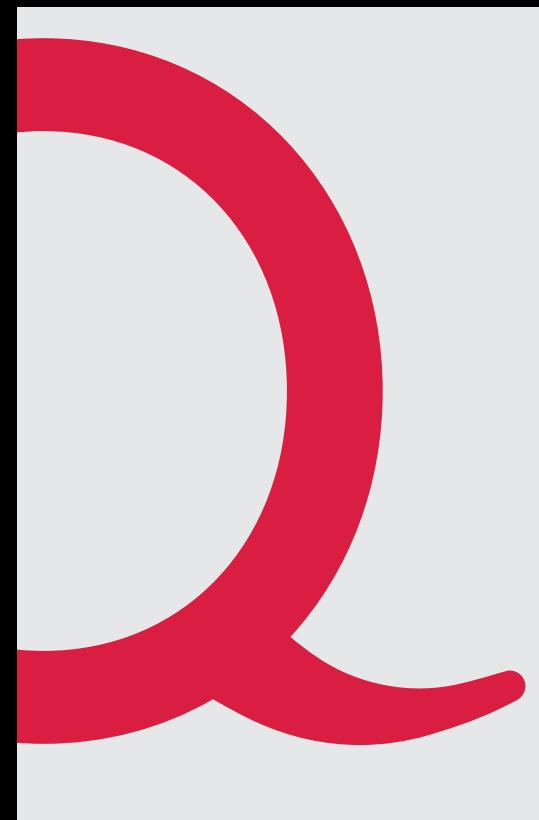

# **FTTH Genexis Platinum 7840 Platinum 6820 DRG719**

Anleitung Quickline Modem

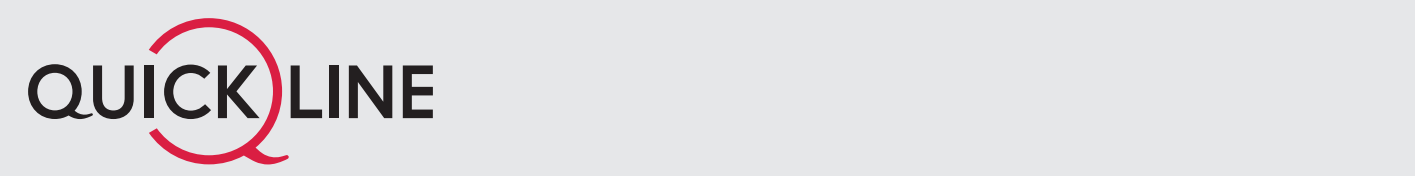

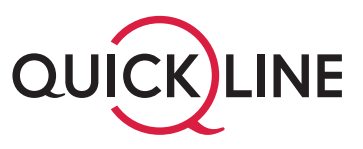

#### **Generelles**

Das Glasfaser-Endgerät inklusive Zubehör bleibt im Besitz des Netzbetreibers. Installieren und betreiben Sie das Endgerät an einem trockenen, sicheren Ort und bewahren Sie nicht benötigtes Zubehör sorgfältig auf oder retournieren Sie unbenutzte Komponenten.

#### **Installation des Modems**

Wichtiger Hinweis: Schauen Sie niemals direkt in das Glasfaserkabel.

## 1. GENEXIS Platinum 7840

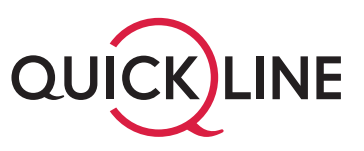

#### **Installation des Modems**

Bitte schliessen Sie das Modem wie folgt an:

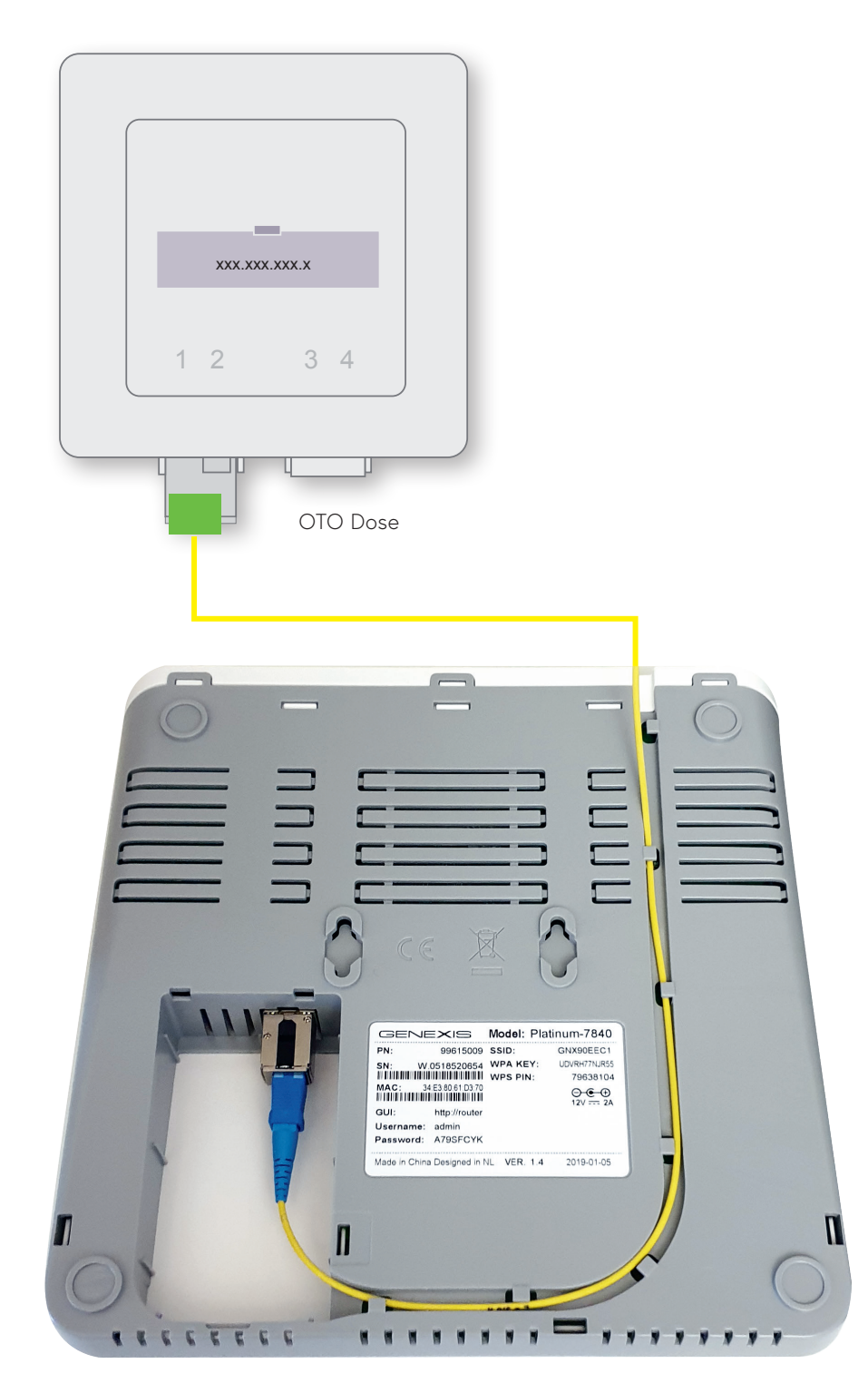

Genexis Platinum 7840 Rückansicht

## 1. Einsetzen SFP Modul

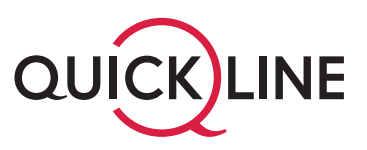

### **Einfache und schnelle Installation**

Für den Betrieb des Genexis 7840 ist ein SFP-Modul notwendig, welches eingesetzt werden muss (siehe Abbildung). Sollte das Modul nicht eingesetzt sein, kontrollieren Sie bitte den Lieferumfang ihres Genexis 7840 oder kontaktieren Sie ihren lokalen Kabelnetzbetreiber.

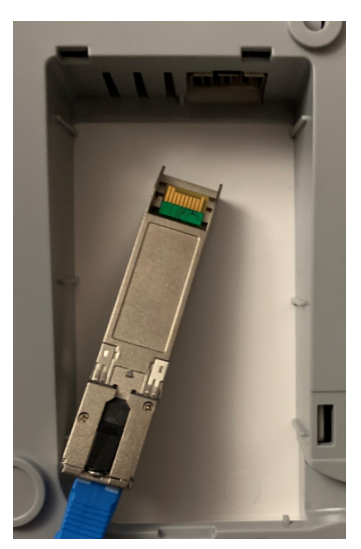

Führen Sie das Modul bis zum Anschlag in das SFP-Cage ein und vergewissern Sie sich, dass das Modul eingerastet ist. Kontrollieren Sie zusätzlich, dass das Glasfaserkabel korrekt angeschlossen ist.

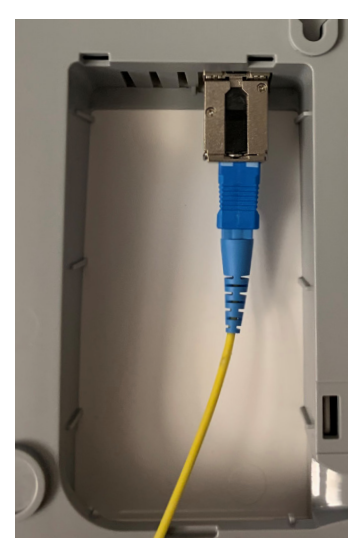

## Mögliche Konfiguration

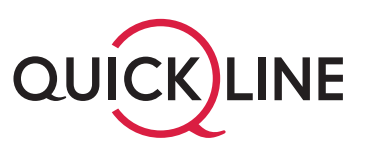

Die WLAN Konfiguration und weitere Einstellungen werden über das Quickline Cockpit oder den Kundendienst vorgenommen cockpit.quickline.ch.

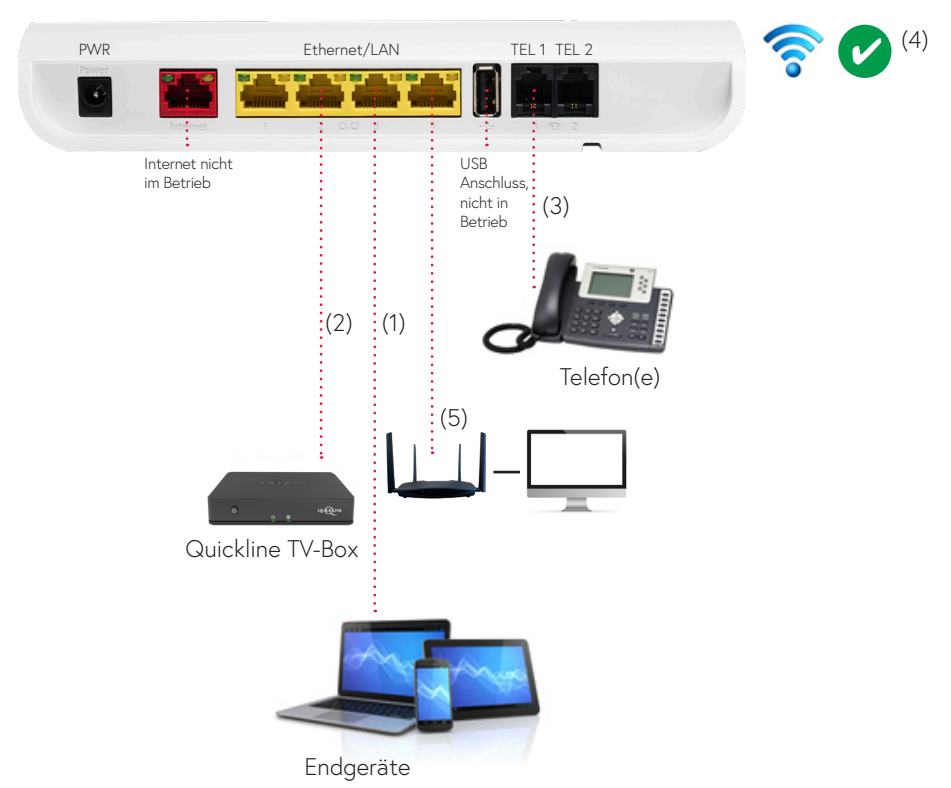

#### Genexis Platinum 7840 Rückansicht

- 1. Internet ist auf allen Genexis Platinum LAN-Ports 1–4 verfügbar. Endgeräte können mittels Ethernet-Kabel an den LAN-Ports 1–4 oder über WLAN angeschlossen werden.
- 2. Quickline TV ist auf allen Genexis Platinum LAN-Ports 1–4 verfügbar.
- 3. Analog-Telefonie ist auf dem Genexis Platinum Linie 1 TEL 1, Linie 2 TEL 2 verfügbar.
- 4. WLAN Einstellungen (SSID, Passwort, Ein/Aus) werden über das Quickline Cockpit vorgenommen.
- 5. Falls Sie das Platinum 7840 im Bridge Mode verwenden, schliessen Sie den Router/Switch an Port 4 an.

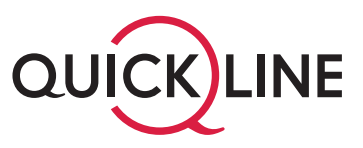

#### **Inbetriebnahme**

- 1. Überprüfen Sie, ob die Verbindung zwischen OTO-Dose und Genexis Platinum 7840 (siehe Seite 3) mittels Glasfaserkabel besteht. Achten Sie darauf, das Kabel nicht zu knicken.
- 2. Vergewissern Sie sich, dass das Genexis Platinum 7840 an der Stromversorgung angeschlossen ist.
- 3. Haben Sie Ihre Geräte nach dem Schema auf Seite 4 mit dem Genexis Platinum 7840 verbunden?

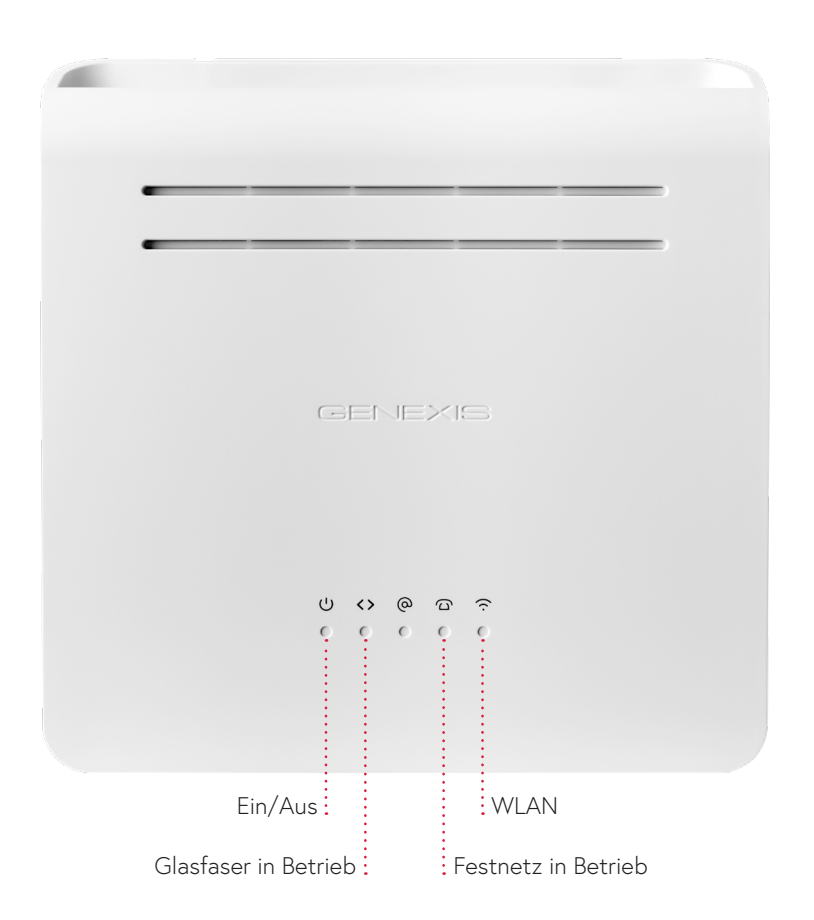

#### **Fehlerbehebung**

- 1. Trennen Sie alle Verbindungen zwischen Genexis Platinum 7840 und Ihren Endgeräten.
- 2. Das Genexis Platinum 7840 für 5 Minuten vom Strom trennen.
- 3. Schliessen Sie nun Ihre Endgeräte wieder an.
- 4. Wiederholen Sie den Vorgang ein zweites Mal. Können Ihre Endgeräte noch immer keine Verbindung aufbauen, kontaktieren Sie bitte den Kundendienst telefonisch unter der Nummer 0800 84 10 20.

# 2. GENEXIS Platinum 6820

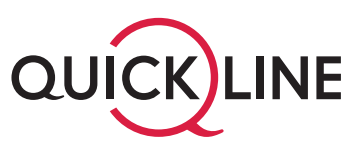

#### **Installation des Modems**

Bitte schliessen Sie das Modem wie folgt an:

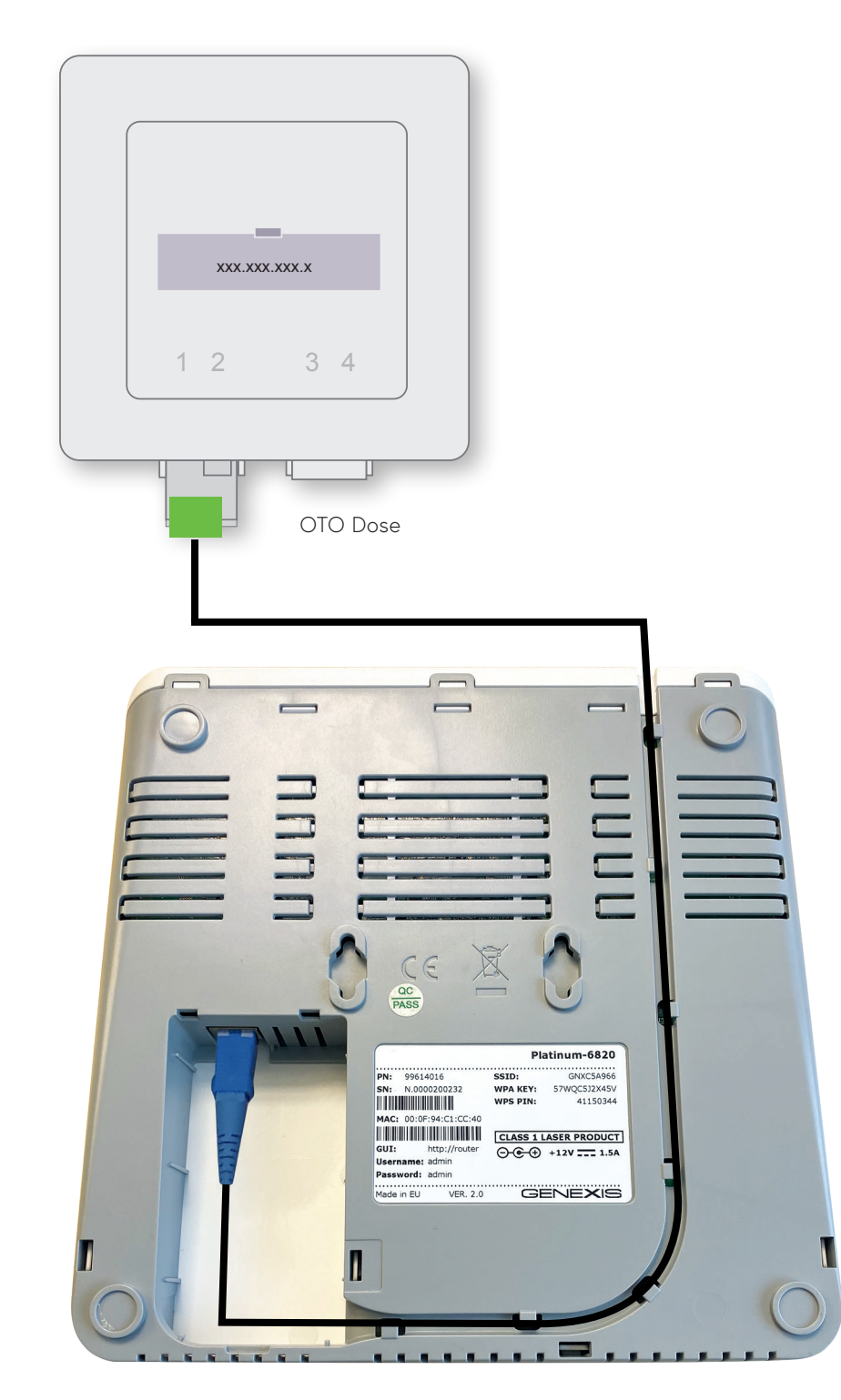

Genexis Platinum 6820 Rückansicht

## Mögliche Konfiguration

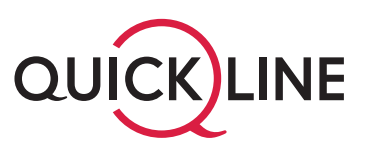

Die WLAN Konfiguration und weitere Einstellungen werden über das Quickline Cockpit oder den Kundendienst vorgenommen cockpit.quickline.ch.

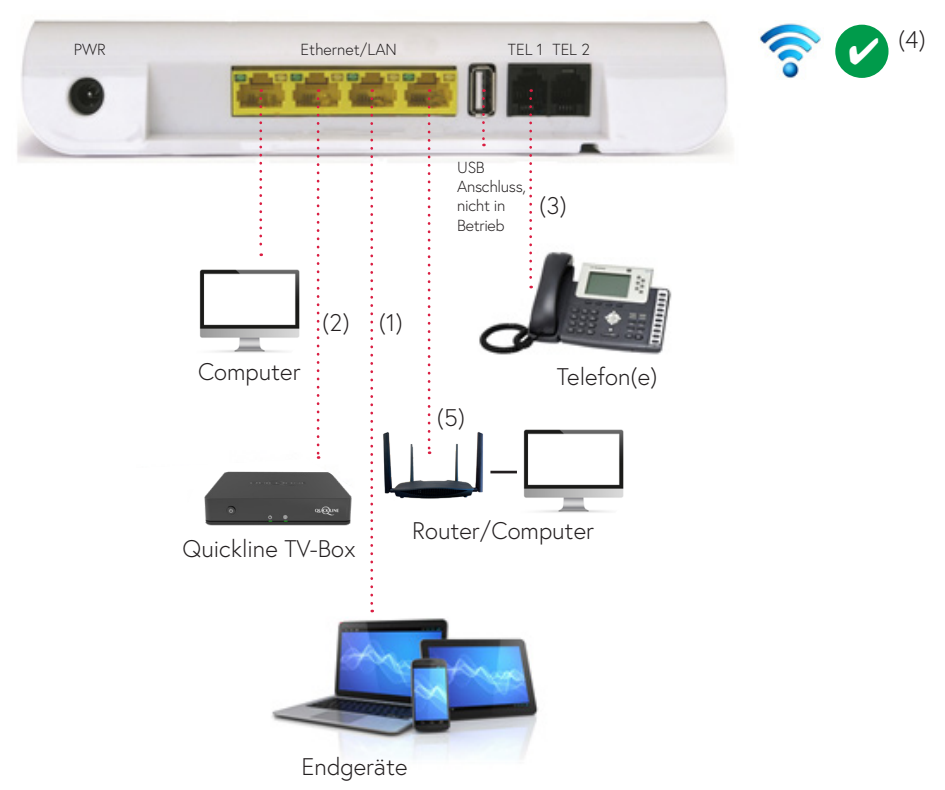

#### Genexis Platinum 6820 Rückansicht

- 1. Internet ist auf allen Genexis Platinum LAN-Ports 1–4 verfügbar. Endgeräte können mittels Ethernet-Kabel an den LAN-Ports 1–4 oder über WLAN angeschlossen werden.
- 2. Quickline TV ist auf allen Genexis Platinum LAN-Ports 1–4 verfügbar.
- 3. Analog-Telefonie ist auf dem Genexis Platinum Linie 1 TEL 1, Linie 2 TEL 2 verfügbar.
- 4. WLAN Einstellungen (SSID, Passwort, Ein/Aus) werden über das Quickline Cockpit vorgenommen.
- 5. Falls Sie das Platinum 6820 im Bridge Mode verwenden, schliessen Sie den Router/Switch an Port 4 an.

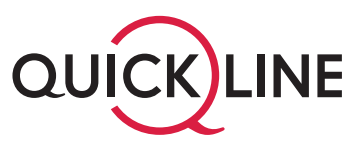

#### **Inbetriebnahme**

- 1. Überprüfen Sie, ob die Verbindung zwischen OTO-Dose und Genexis Platinum 6820 (siehe Seite 6) mittels Glasfaserkabel besteht. Achten Sie darauf, das Kabel nicht zu knicken.
- 2. Vergewissern Sie sich, dass das Genexis Platinum 6820 an der Stromversorgung angeschlossen ist.
- 3. Haben Sie Ihre Geräte nach dem Schema auf Seite 7 mit dem Genexis Platinum 6820 verbunden?

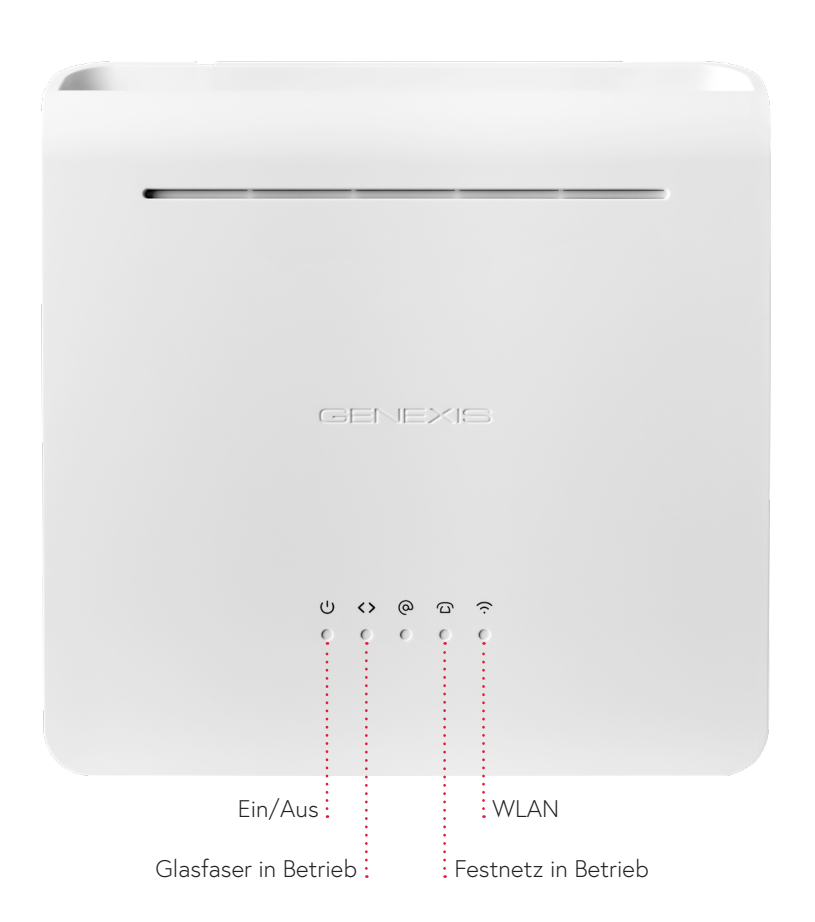

#### **Fehlerbehebung**

- 1. Trennen Sie alle Verbindungen zwischen Genexis Platinum 6820 und Ihren Endgeräten.
- 2. Das Genexis Platinum 6820 für 5 Minuten vom Strom trennen.
- 3. Schliessen Sie nun Ihre Endgeräte wieder an.
- 4. Wiederholen Sie den Vorgang ein zweites Mal. Können Ihre Endgeräte noch immer keine Verbindung aufbauen, kontaktieren Sie bitte den Kundendienst telefonisch unter der Nummer 0800 84 10 20.

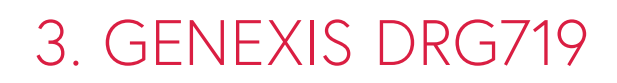

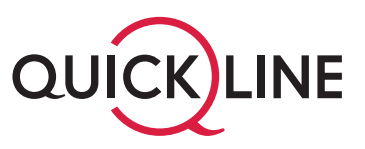

### **Installation des Modems**

Bitte schliessen Sie das Modem wie folgt an:

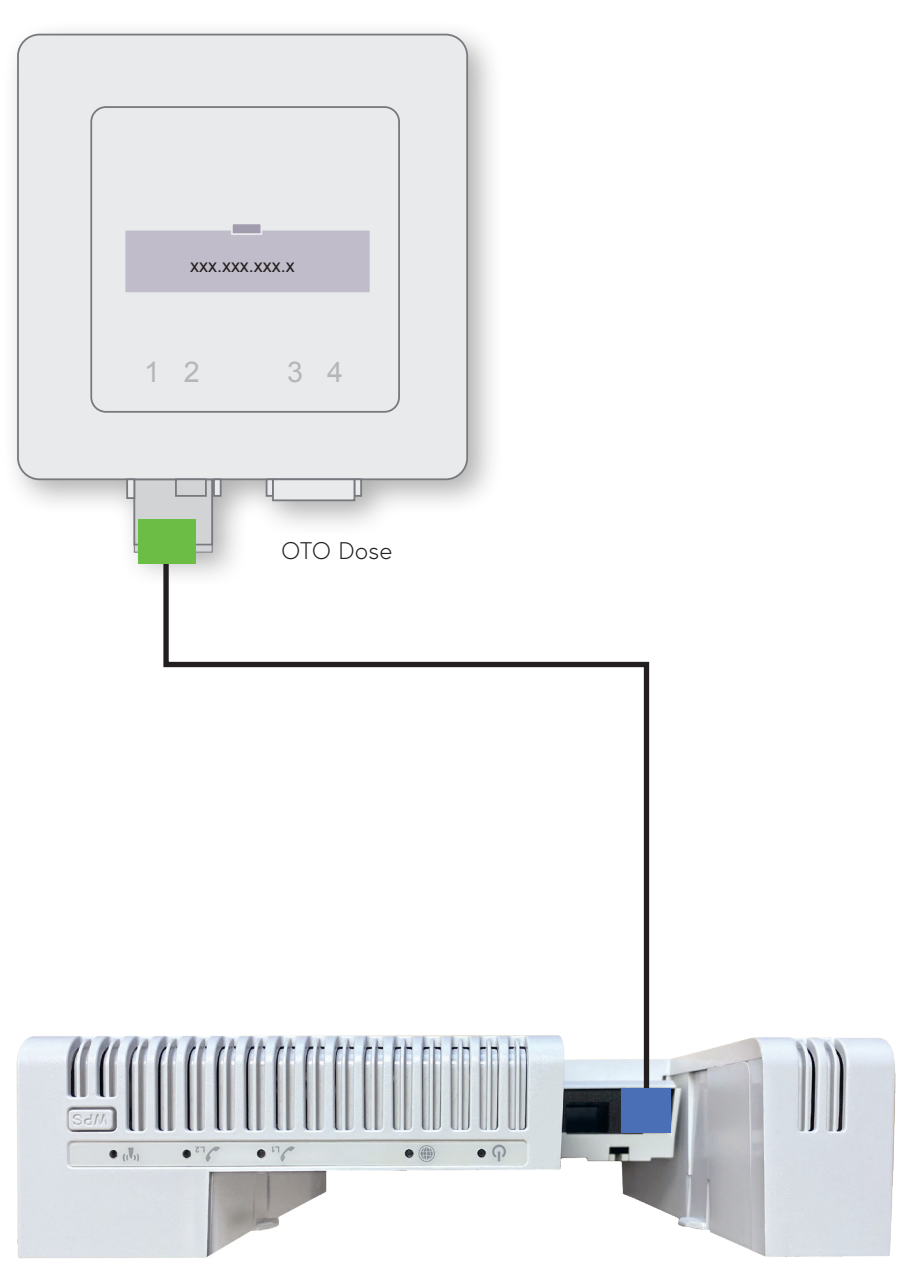

Genexis DRG719 Vorderansicht

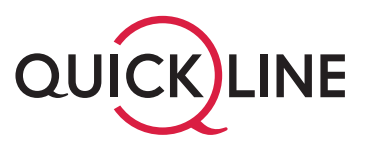

#### **Inbetriebnahme**

- 1. Überprüfen Sie, ob die Verbindung zwischen OTO-Dose und Genexis DRG719 (siehe Seite 9) mittels Glasfaserkabel besteht. Achten Sie darauf, das Kabel nicht zu knicken.
- 2. Vergewissern Sie sich, dass das Genexis DRG719 an der Stromversorgung angeschlossen ist.
- 3. Haben Sie Ihre Geräte nach dem untenstehenden Schema mit dem Genexis DRG719 verbunden?
- 4. Falls Sie das DRG719 im Bridge Mode verwenden, schliessen Sie den Router/Switch an Port 4 an.

### **Fehlerbehebung**

- 1. Trennen Sie alle Verbindungen zwischen Genexis DRG719 und Ihren Endgeräten.
- 2. Das Genexis DRG719 für 5 Minuten vom Strom trennen.
- 3. Schliessen Sie nun Ihre Endgeräte wieder an.
- 4. Wiederholen Sie den Vorgang ein zweites Mal. Können Ihre Endgeräte noch immer keine Verbindung aufbauen, kontaktieren Sie bitte den Kundendienst telefonisch unter der Nummer 0800 84 10 20.

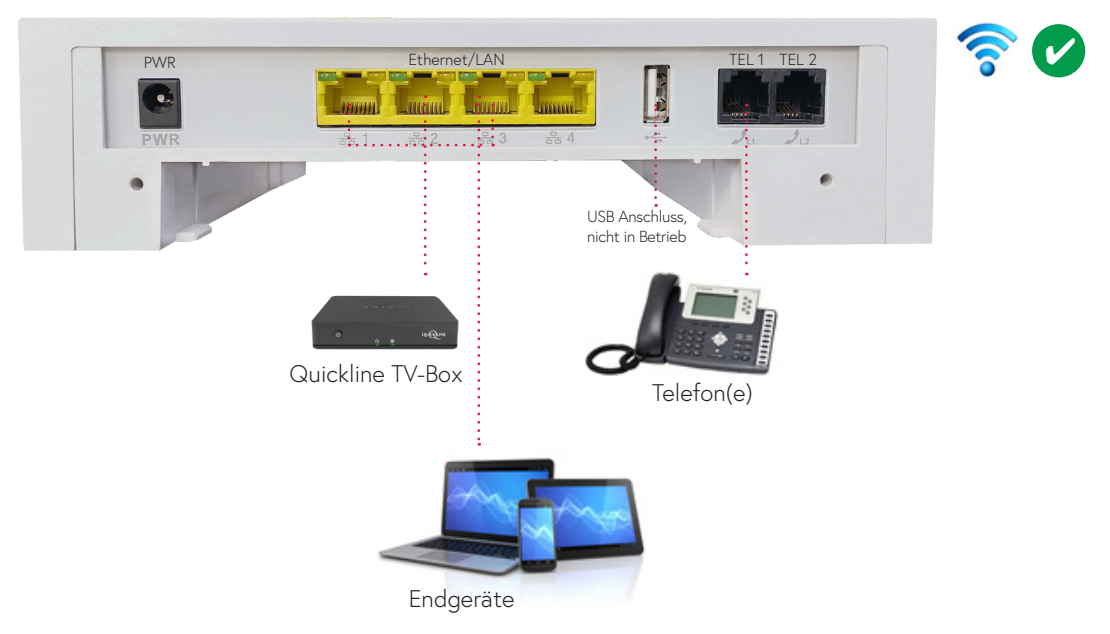

Genexis DRG719 Rückansicht